## **PPT** 潜入字体教程

点击"文件"-"选项"-"保存"-"共享此文稿"-"将字体嵌入文件"-"嵌入所有字符"

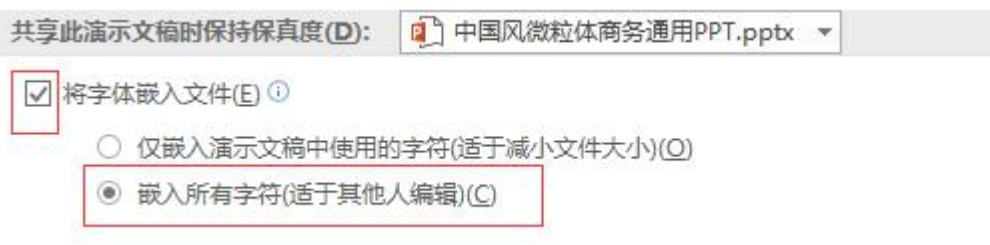